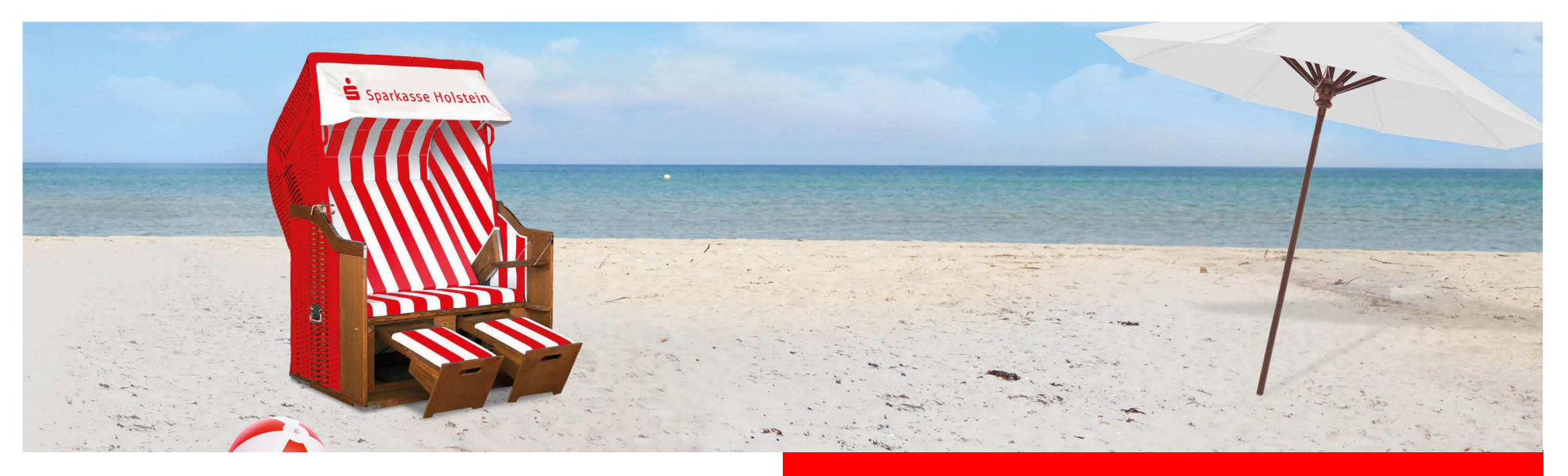

# Änderung des Sicherungsverfahrens in SFirm

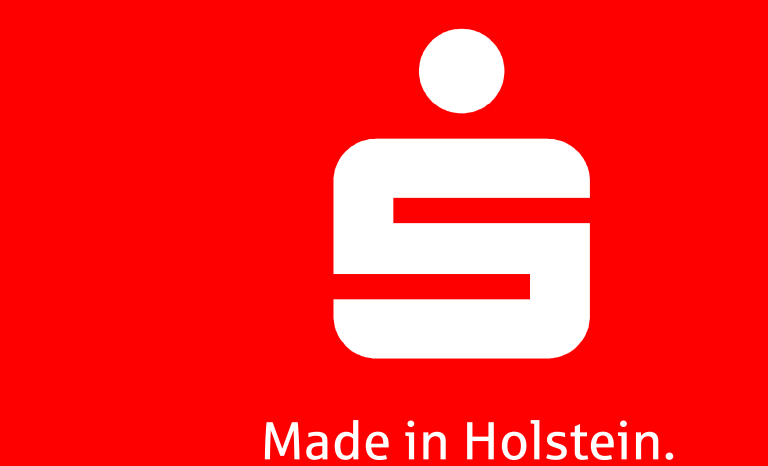

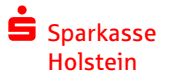

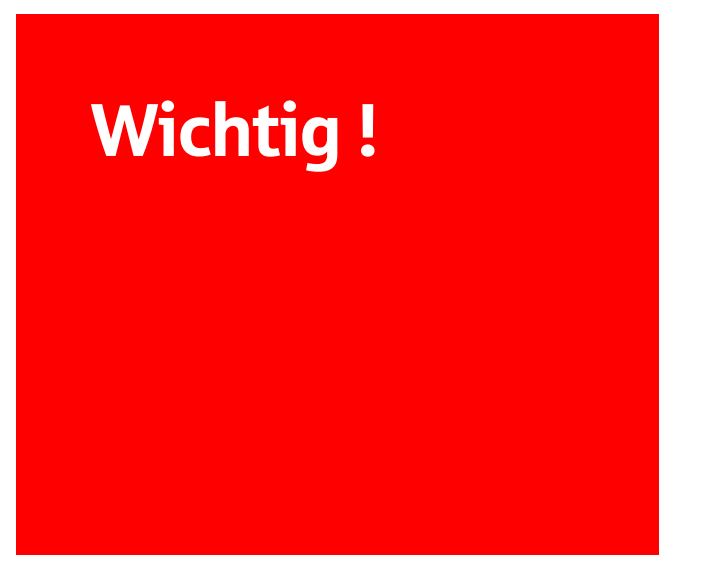

Haben Sie bereits die Umstellung des Sicherungsverfahrens von smsTAN auf pushTAN über unsere Homepage <u>www.sparkasse-holstein.de</u> durchgeführt? Falls nicht führen Sie die<br>" Änderung erst durch, bevor Sie hier weiter lesen.

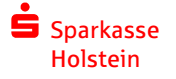

01.04.2020

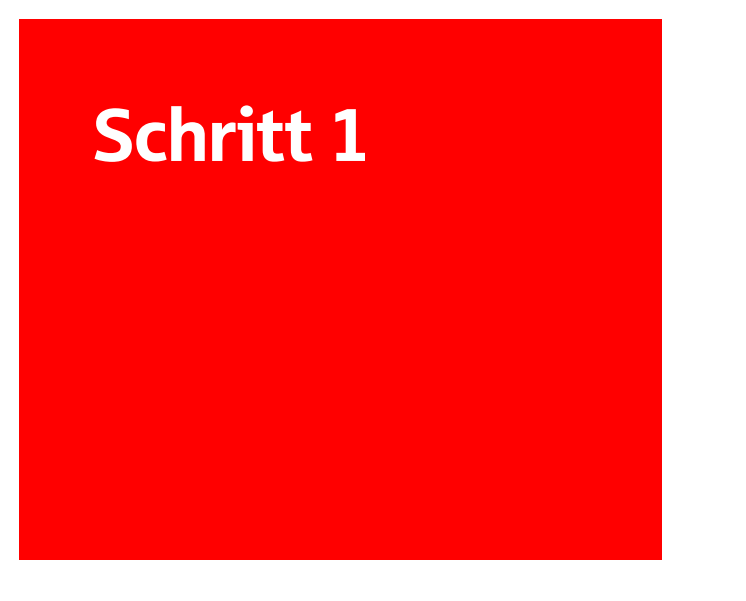

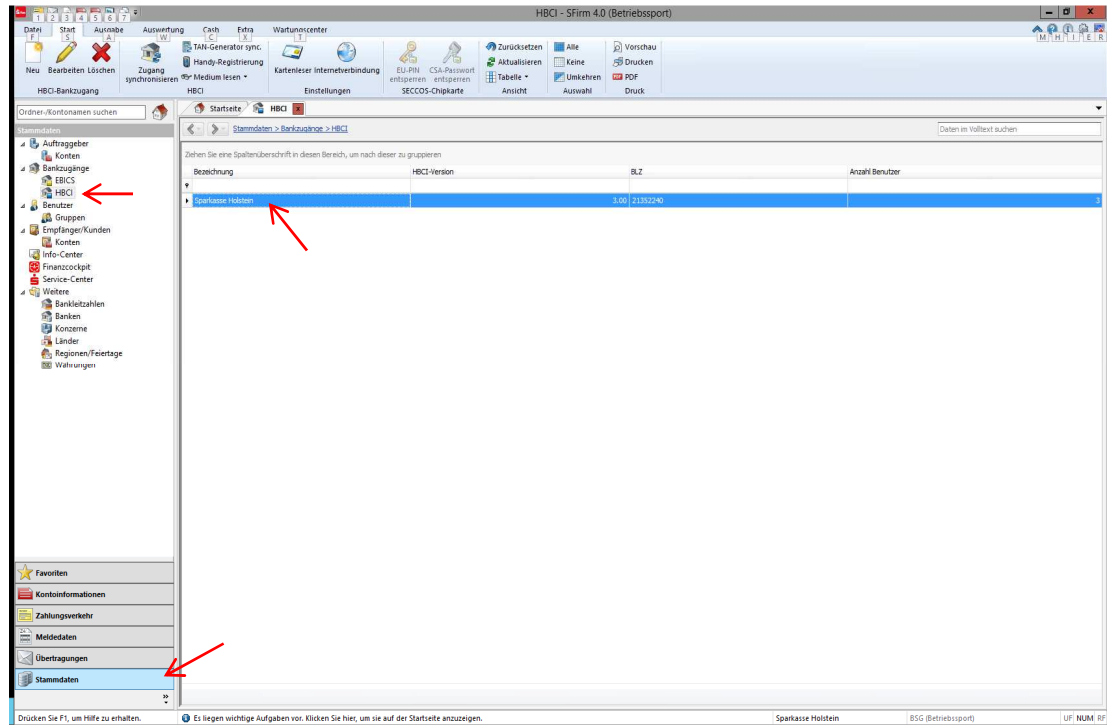

Klicken Sie links auf die Stammdaten.

Gehen Sie ebenfalls links unter Bankzugänge auf HBCI.

Wählen Sie nun im rechten Feld die Sparkasse Holstein mit einem Doppelklick aus.

 $s$  Sparkasse Holstein

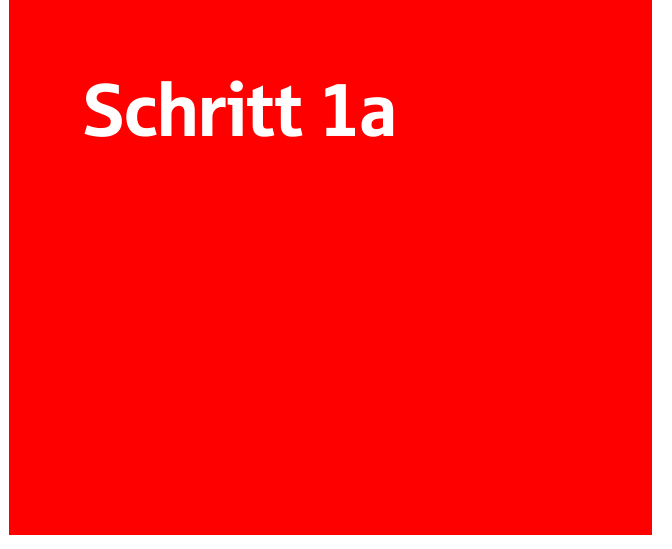

Wählen Sie Ihren Benutzer aus.

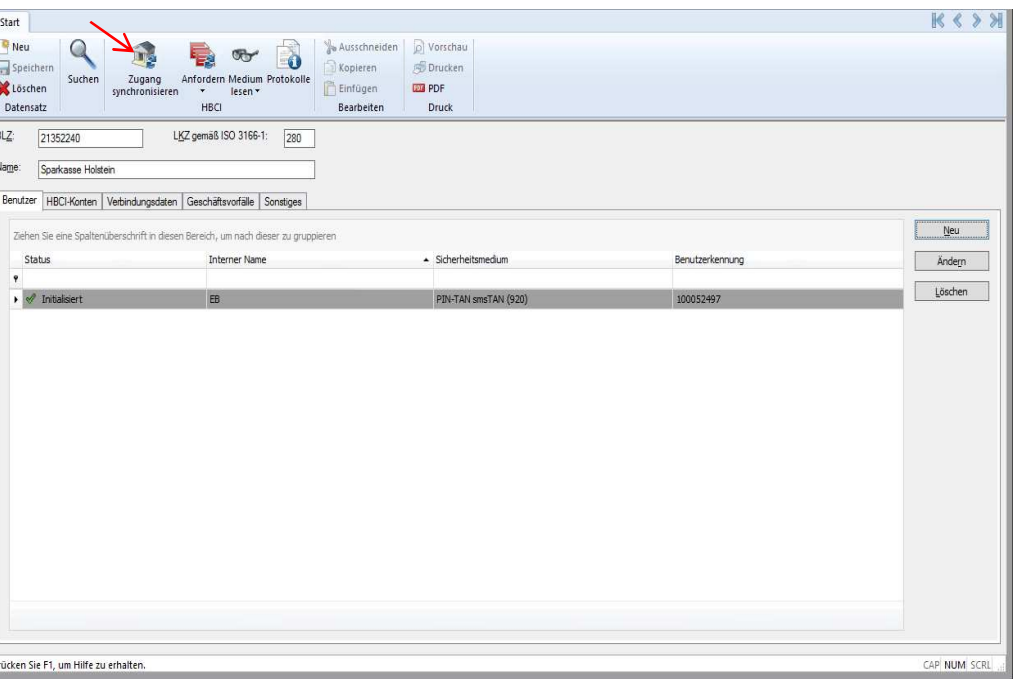

Klicken Sie oben auf "Zugang Synchronisieren".

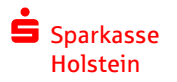

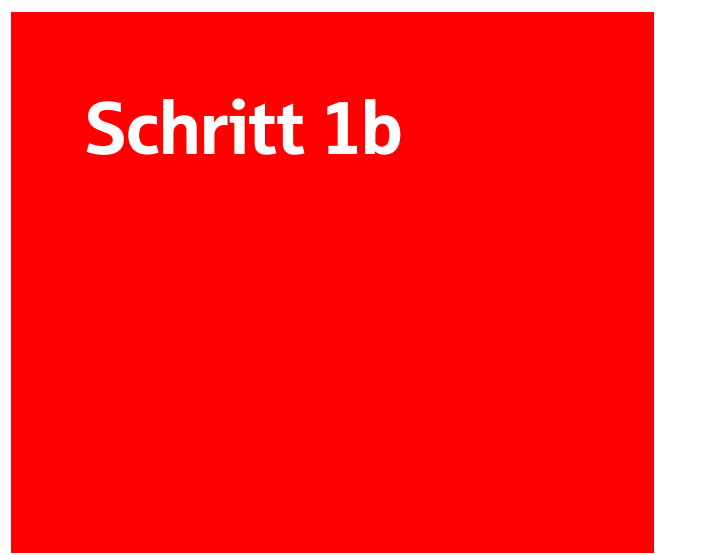

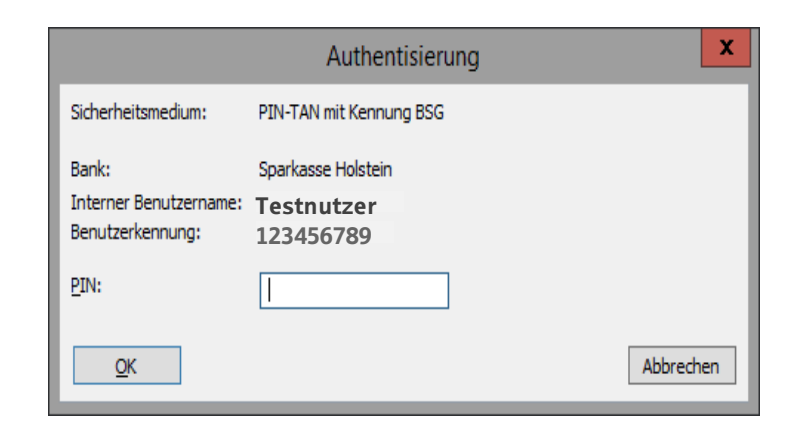

Bestätigen Sie die Zugangssynchronisierung durch die Eingabe Ihrer PIN.

Anschließend ist das Verfahren fertig eingerichtet.

Sollte dies nicht funktioniert haben, machen Sie bitte mit Schritt 2 weiter.

Wir empfehlen jetzt noch die Kontoabrufe anzupassen. Folgen Sie dazu der Beschreibung auf Seite 11.

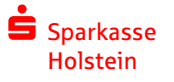

01.04.2020

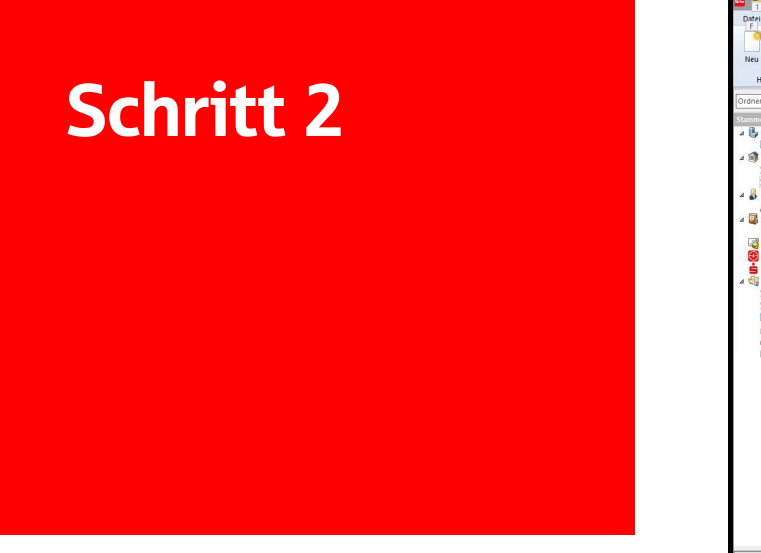

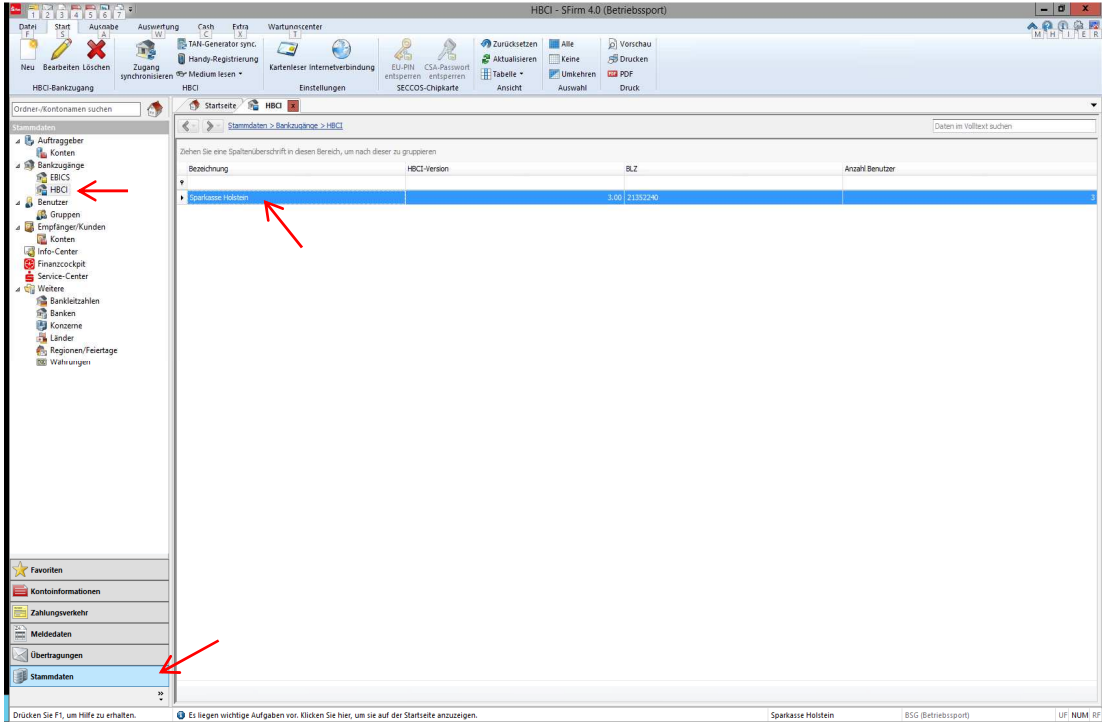

Klicken Sie links auf die Stammdaten.

Gehen Sie ebenfalls links unter Bankzugänge auf HBCI.

Wählen Sie nun im rechten Feld die Sparkasse Holstein mit einem Doppelklick aus.

 $s$  Sparkasse Holstein

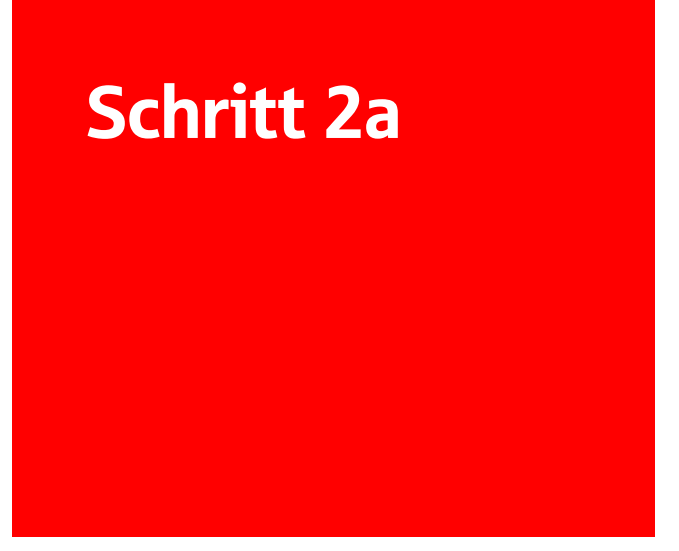

Klicken Sie rechts auf "Neu".

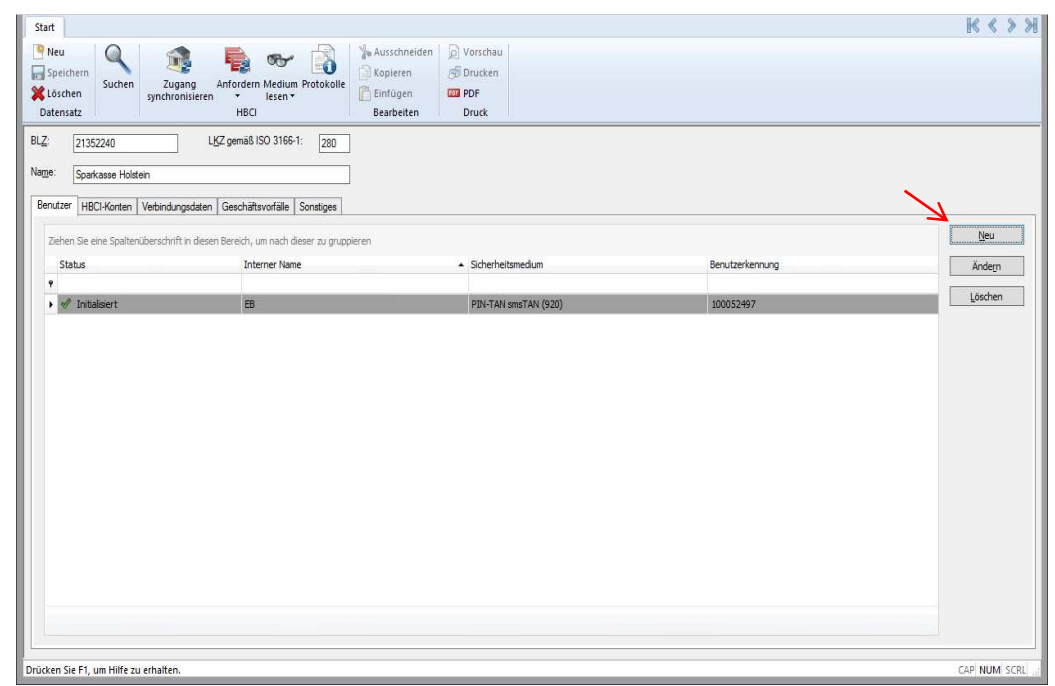

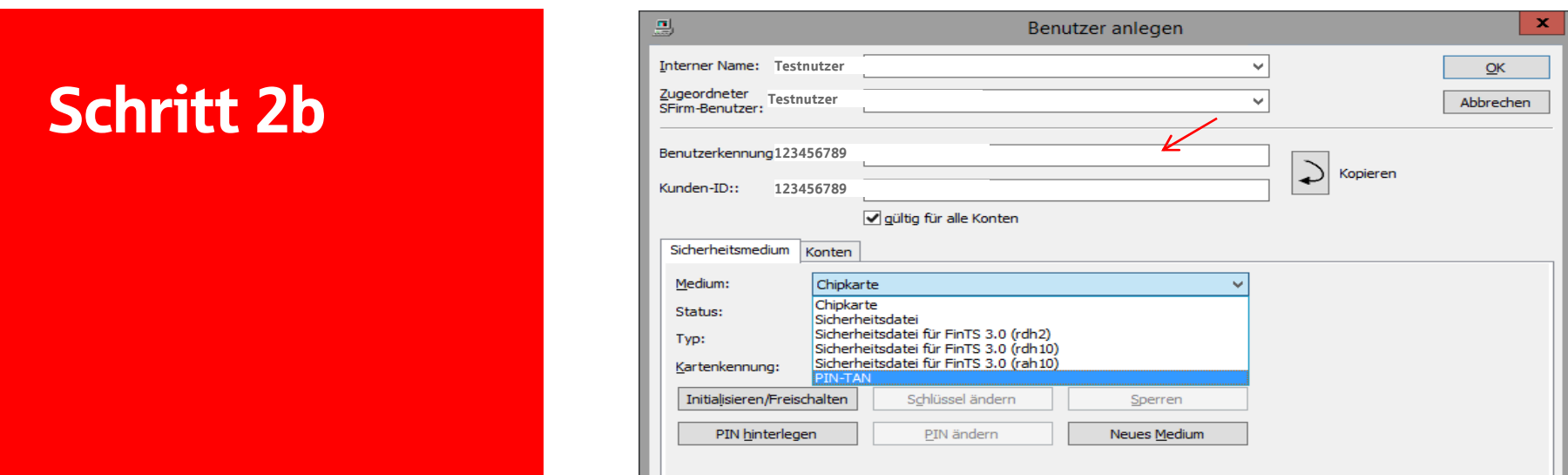

Geben Sie nun im Feld Benutzerkennung den Anmeldenamen oder die Legitimations-ID ein. Es handelt sich um die selben Daten wie auf der Internet-Filiale www.sparkasse-holstein.de

Kopieren Sie die Eingabe ins Feld Kunden-ID.Wechseln Sie das Medium auf PIN-TAN.

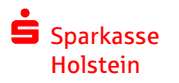

01.04.2020

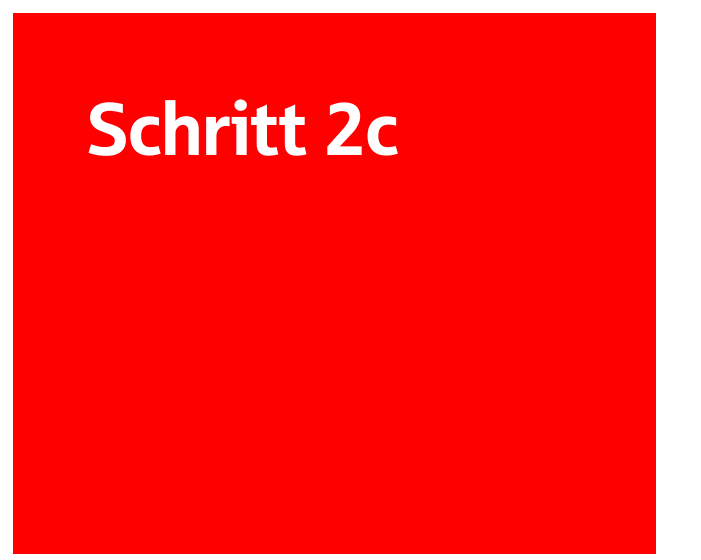

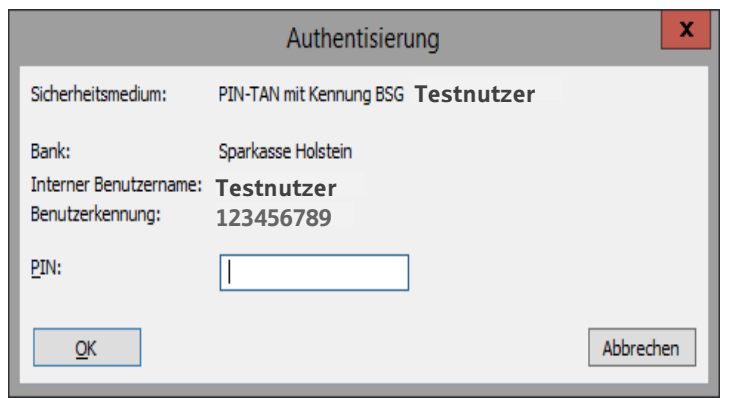

Geben Sie die 5-stellige PIN ein.

SFirm sucht nun nach dem neuen Sicherungsverfahren.

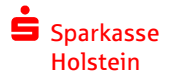

01.04.2020

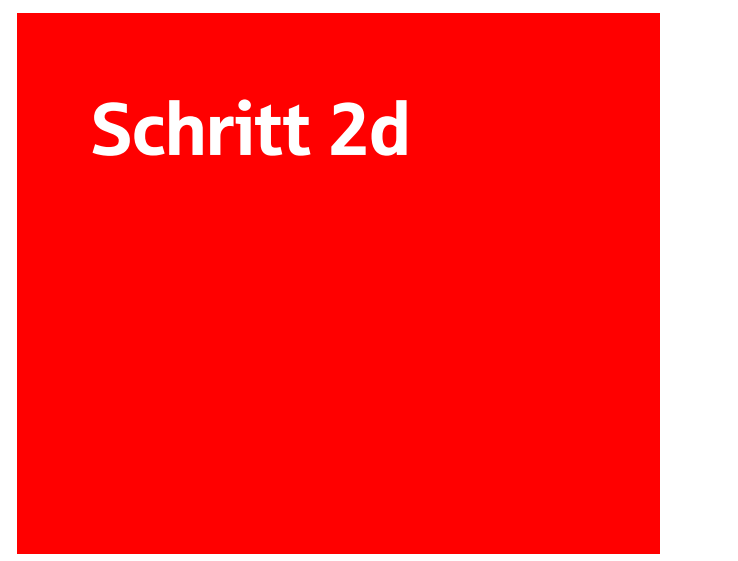

Das neue Verfahren ist nun eingerichtet.

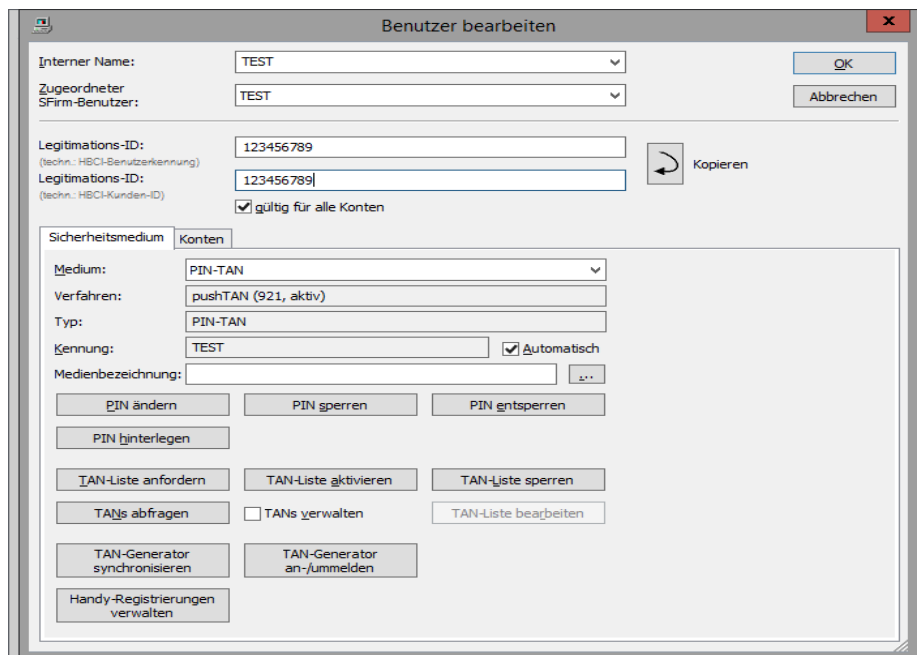

Wir empfehlen jetzt noch die Kontoabrufe anzupassen.

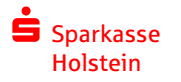

01.04.2020

Klicken Sie auf Kontoinformation.Gehen Sie auf Rundruf.Klicken Sie auf "Bearbeiten".

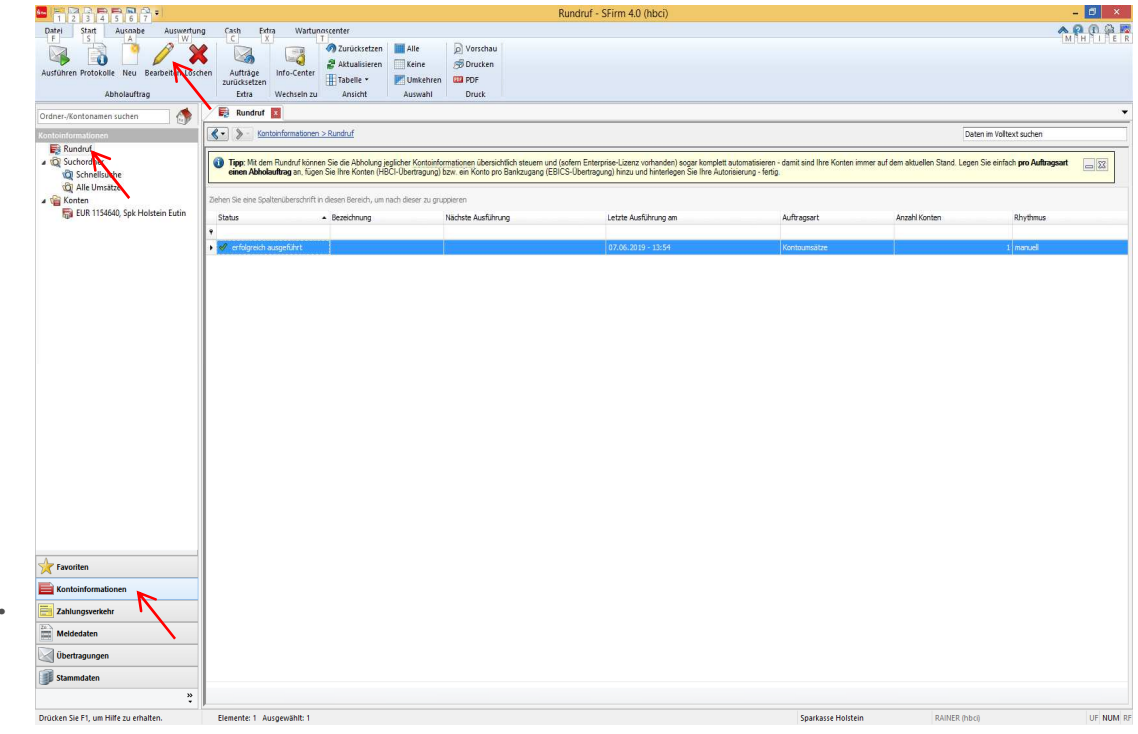

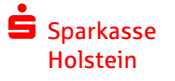

Markieren Sie den Rundruf.Klicken Sie auf "Konfigurieren".

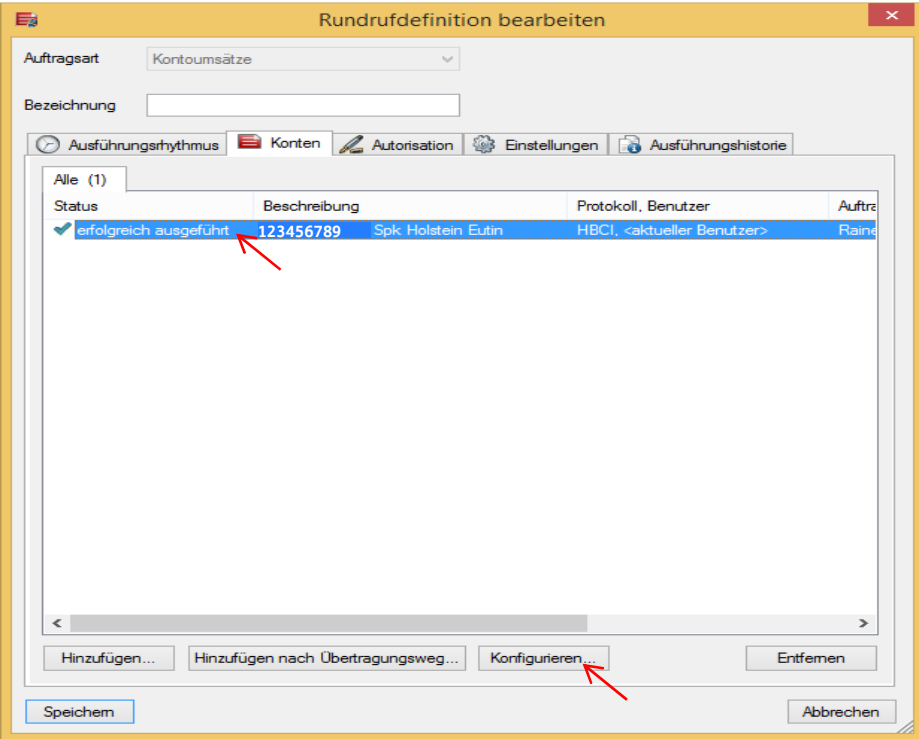

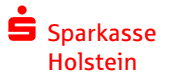

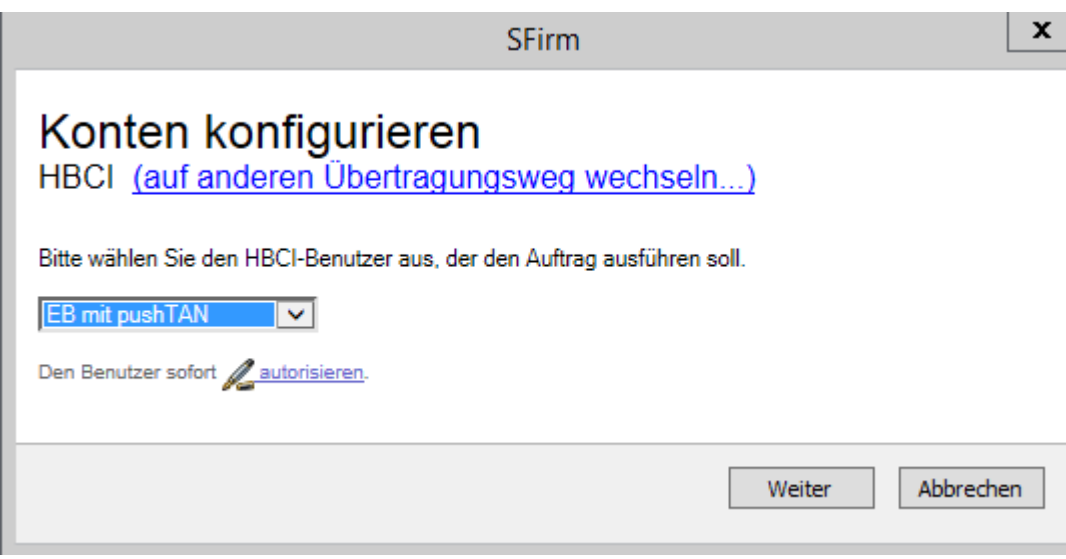

Wählen Sie das neue Sicherungsverfahren.(Wählen Sie Ihren Benutzer mit pushTAN)

Klicken Sie auf "Weiter".

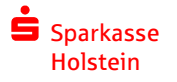

Jetzt nur noch auf "Speichern" klicken und wie gewohnt den Rundruf starten.

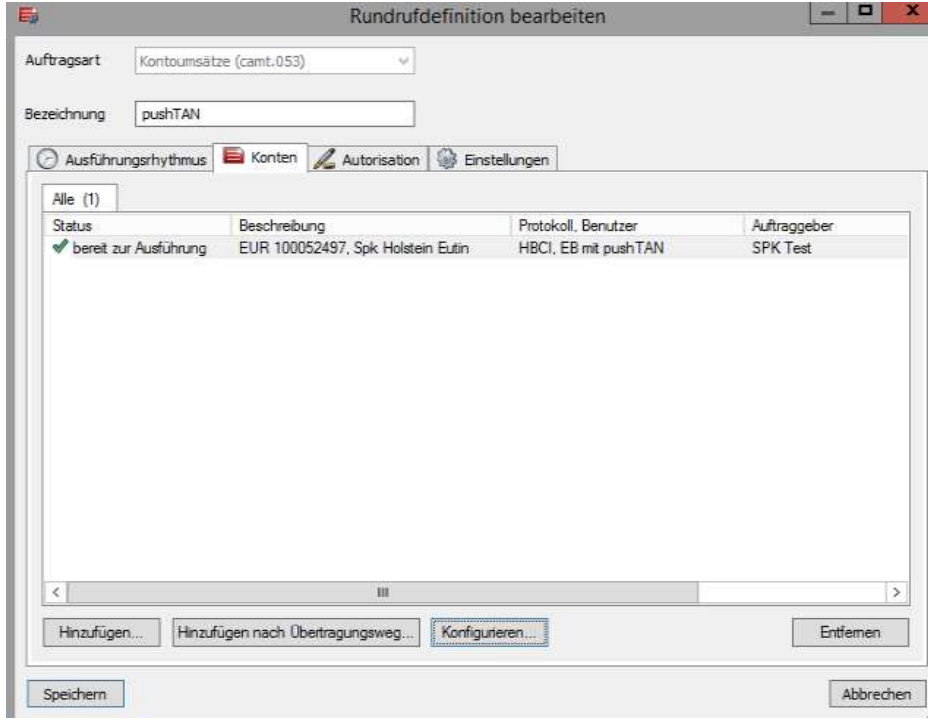

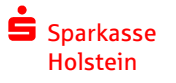

# Vielen Dank.

 $\begin{array}{c}\n\bullet \\
\blacksquare\n\end{array}$  $\mathbf O$ 

sparkasse-holstein.blog

@sparkasseholstein

@sparkasseholstein

@Spk\_Holstein

SparkasseHolstein

01.04.2020

Telefonnummer:04531 508 7402 Haben Sie weitere Fragen? Unser Support hilft Ihnen unter